## PowerBuilder Useful tools idea M001\_202004 業務開発をもっと簡単に PowerBuilder でシステム開発

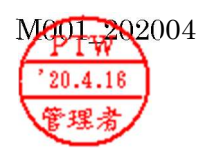

## ◎DataWindow(データウィンドウ)カラム名移動記憶機能の拡張

データウィンドウのカラム名(列)移動は、簡単に列見出しをマウスで掴みドラックするた゜けで移動が可能。 自由に列移動で見やすい扱いやすい配置設定ができます。

然し、表示されているデータウィンドウが閉じるまで一時的な配置で再呼出しでは基にもどってしまいます。 開発当初にカラム名の配置を決めますが、利用者によってベストな並び変えを必要とされる場合が有 ります。ユーザ利用者毎にカラム名の配置を自由に配置し再呼出しでも維持できるよう機能の拡張を 図りました。

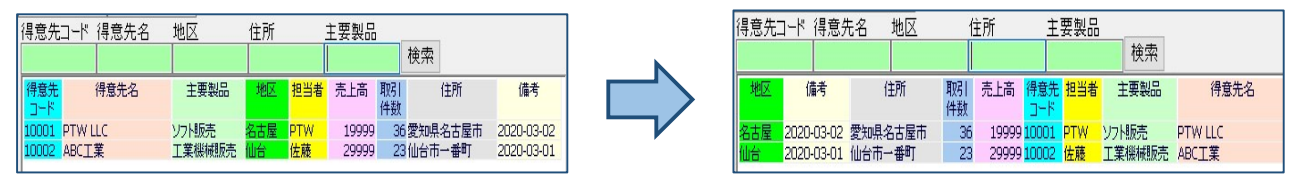

※カラム名配置を変更後も(再呼出し)維持する。

## ◎PTW(PowerBuilder Total Worksystem)

「プログラム自動生成」-「検索画面生成」を選択してプログラムの自動作成を行います。

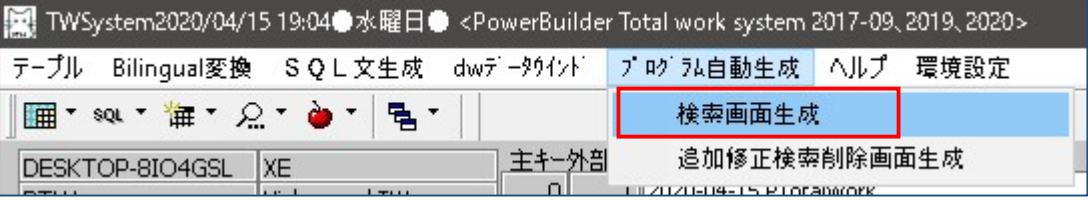

・スクリプトはカラム名位置保存用と読込用が作成されます。非表示ボタンとして配置されます。

・下記は、自動生成された画面サンプルです。

(1)カラム名保存ボタン (2)カラム読込ボタン、どちらも非表示ボタン

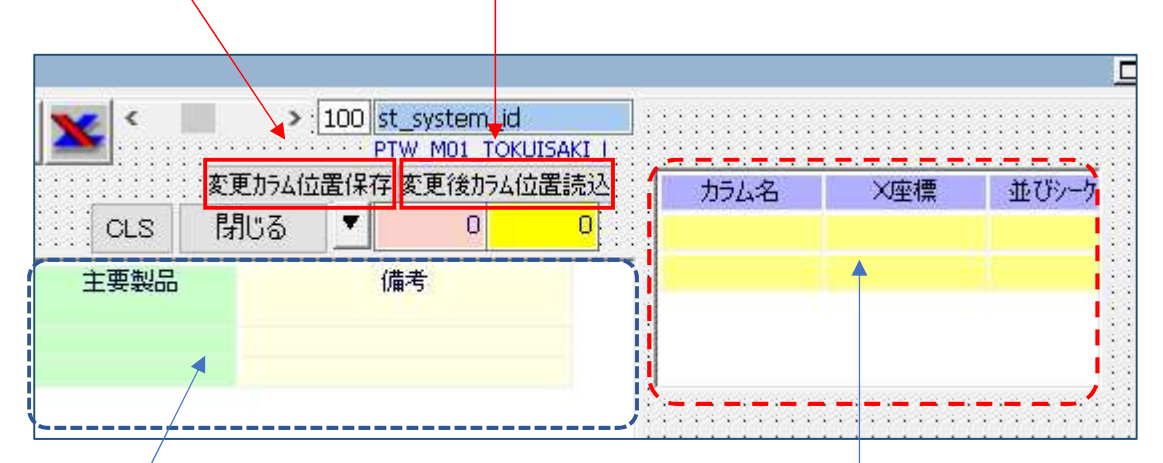

(3)検索本体の dw\_1 (4)カラム名配置座標のワーク外部 dw\_2

・ワーク外部 dw\_2 は自動生成にて dw オブジェクトのみ配置されます。これは PTW のデータウィンドウ自動生成

より dw\_x を作成配置する作業と同様で、dw\_2 の「gdw\_colum\_tbl」を登録する必要が有ります。 · [重要] カラム名情報を「C:¥JOB」フォルダに作成しますので手動でフォルダを作成する事。

·dw 2 プロパティ情報 ((4)カラム名配置座標のワーク外部 dw 2)

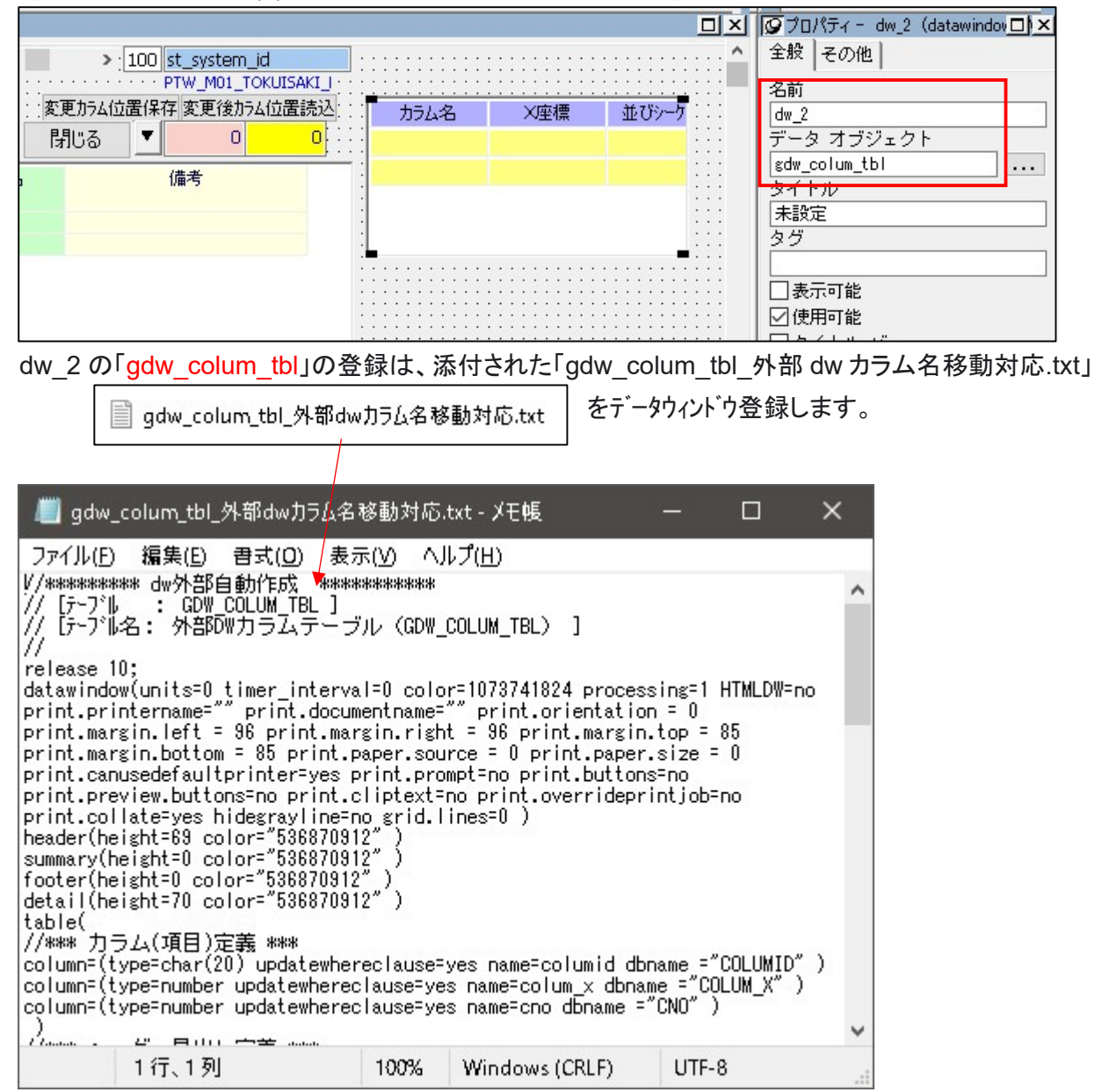

操作マニュアル「PowerBuilderTotalWorkSystem 操作説明.pdf」、P15~に記載されています。

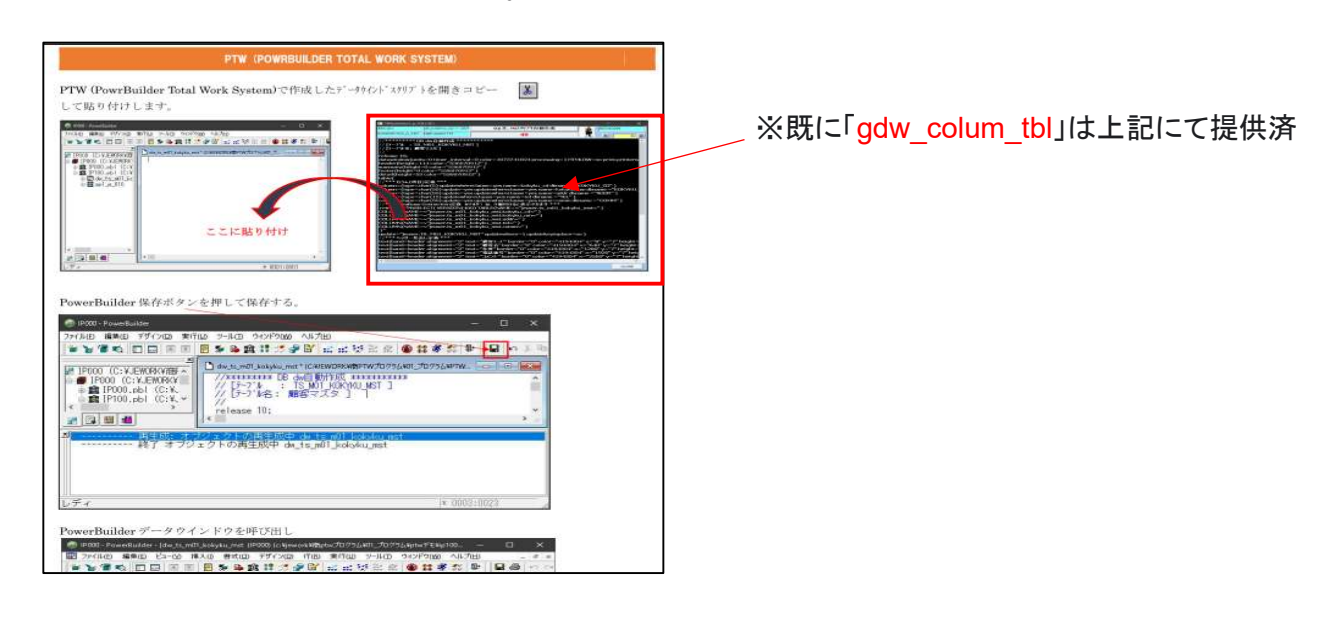